AutoCAD Crack Serial Key Free Download [32|64bit]

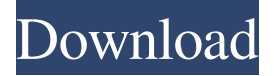

#### **AutoCAD Crack + [Mac/Win] [2022]**

Keyboard shortcuts You can start the program by pressing the F12 key or by choosing File  $\rightarrow$  Open, choosing the application Cracked AutoCAD With Keygen, and pressing OK. The F12 key is the Windows key or Enter key on other operating systems. Note: The F12 key is the only option for entering the Autodesk® AutoCAD® program. Entering the program by choosing File  $\rightarrow$  Open will not allow you to edit a drawing opened by the F12 key. You can also start the program by choosing Start and searching for AutoCAD. Quick start The most common commands are listed below. For a comprehensive list of commands, open the Command Window and type or search for Help, or enter "?" for more information. File menu commands Note: Unless otherwise noted, all commands assume a keyboard is connected to the computer. Open a drawing: From the Windows Start menu, choose AutoCAD and select the application you want to open. From the file menu, choose Open. If you have a keyboard attached to the computer, click OK. Open a drawing from a network location: Click File, and then click Open, or from the Windows Start menu, choose AutoCAD and select the application you want to open. On the file menu, choose Open. If you have a keyboard attached to the computer, click OK. Close a drawing: Select File → Close or Close from the Windows menu or from the File menu. If you have a keyboard attached to the computer, click OK. Save a drawing: Select File  $\rightarrow$  Save. Saving from the command line: On the command line, type acad save [filename] or save [filename] [path], where [path] is the path where the file will be stored, for example, C:\AutoCAD. Export a drawing: Select File  $\rightarrow$  Save As. In the dialog box, select a destination, and choose one of the following: Export to file. Export to DWF. Export to PDF. Export to AutoCAD LT. Save a new drawing template: Select File → Save As, and choose a new template. New model from template: Select File → New Model from Template, and choose a template. Save a drawing as Auto

### **AutoCAD Crack +**

See also Cadia Comparison of CAD editors for AEC Comparison of CAD editors for mechanical design Comparison of CAD editors for architectural design Comparison of CAD editors for design and documentation Comparison of CAD editors for geographical information systems Comparison of CAD editors for energy industry Comparison of CAD editors for engineering Comparison of CAD editors for quality control Comparison of CAD editors for mechanical engineering Comparison of CAD editors for quantity surveying Comparison of CAD editors for sheet metal Comparison of CAD editors for thermoplastic References Further reading Category:AutoCAD Category:Computer-aided design softwareQ: Function to find line numbers that intersect a given rectangle I'm looking for a function in Matlab to find all the line numbers that intersect a given rectangle. I would also like to have a function that finds all the points that lie on the intersection of the rectangle. Example: This function will find all the line numbers that intersect the rectangle: % rectangle coords x\_min =  $[0 0]$ ; x\_max =  $[1 1]$ ; y\_min =  $[0 0]$ ; y\_max = [1 1]; % finding all the lines that intersect with the rectangle [x, y] = deal(linspace(x\_min, x\_max, x\_max-x\_min+1));  $[y, x] =$  deal(linspace(y\_min, y\_max, y\_max-y\_min+1)); lines\_in\_rect = intersect(x,y,x\_min,y\_min,x\_max,y\_max); How can I find the intersection points of the lines (x,y) and the rectangle? A: You can use the x and y components of your line coordinates to get the origin, points of intersection, and the line. A few lines of code:  $x_{min} = [0 0]$ ;  $x_{max} = [1 1]$ ;  $y_{min} = [0 0]$ ;  $y_{max} =$ [1 1]; % finding all the lines that intersect with the rectangle [x, y] = deal(linspace(x\_min, x\_max, x\_max-x\_min+1)); [y, x] = deal(linspace(y\_min, y\_max, y\_max a1d647c40b

## **AutoCAD With Full Keygen**

Go to the Windows desktop. Open the Autocad folder. Open Autocad\_autocad\_full\_1. The program appears in the list of installed programs. The script #! python import subprocess import sys import re import os import csv import collections class WindowsComShell(object): def  $\_init_(self):$  self.processes = [] self.sortedProcesses = [] self.done = False self.noop = lambda: None def run(self, cmd, code): if code  $== 0$ : self.done = True def clearConsole(self): pass def call noop(self, call): if call in self.processes: self.processes[call].end() del self.processes[call] def call\_process(self, call, cmd, args): if call in self.processes: self.processes[call].start(cmd, args) self.processes[call] = call else: self.processes.append(call) self.processes.sort() def runNoop(self): self.done = False for i in self.sortedProcesses: self.processes[i].start(self.noop) def runProcess(self): self.done = False self.processes

### **What's New In AutoCAD?**

Create standard plan drawings quickly and easily with AutoCAD. Plan or section drawings are richly detailed, yet automatically create a draft copy, so you can start working right away. (video: 1:48 min.) Create 2D and 3D views of imported or linked models. Move models or groups of models in your drawings with the improved Copy tool, and use the improved Rotate tool to easily zoom in and out to see parts of your drawings. (video: 1:27 min.) Designed to work faster, with fewer clicks and more precise results, by intelligently selecting an area to affect on the screen. Access Revit-like technology and 3D measurement tools to get even more out of AutoCAD. (video: 1:49 min.) Changes to Section Plane Based on Distance from the Center A feature that was first introduced in AutoCAD 2016 is now also available in AutoCAD 2023. By using the distance information from the center of a section to an object, you can now control a command's behavior based on the distance from the center of the section to the object. This means that it is no longer necessary to manually move a command for every change in a workplane. Changes to Section Plane Based on Z Using the same distance feature, you can now also control a command's behavior based on the distance from the workplane to the object. In addition, you can also now control the type of movement, like Vertical, Horizontal, or a combination of them. This means that it is no longer necessary to manually move a command for every change in a workplane. Changes to Section Plane Based on Intersection with a Plane Using the same distance feature, you can now also control a command's behavior based on the distance from the workplane to the object. In addition, you can now control the type of movement, like Vertical, Horizontal, or a combination of them. This means that it is no longer necessary to manually move a command for every change in a workplane. Changes to Section Plane Based on Intersection with an Edge Using the same distance feature, you can now also control a command's behavior based on the distance from the workplane to the object. In addition, you can now control the type of movement, like Vertical, Horizontal, or a combination of them. This means that

# **System Requirements For AutoCAD:**

Windows 7 SP1 or newer (Windows 8 supported) 16 GB RAM (32 GB recommended) 1.5 GB free disk space DirectX 9.0c compatible video card (minimum of 128 MB) Minimum 4.0 GB hard disk space Additional disk space required to install the game Network game enabled 25 MB available bandwidth Additional information is provided in the document, "Minimum Requirements". System requirements may be higher for higher graphic settings. Please check the